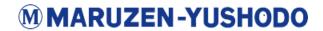

## **Initial Procedure and Requirements**

## **Step Requirements**

Format and structure your paper as per the journal guidelines placed here: http://edmgr.ovid.com/igc/accounts/ifauth.htm

https://journals.lww.com/ijgc/Pages/Article-Type-Requirements.aspx

- 2 Once you are ready, proceed to submission here: https://mc.manuscriptcentral.com/ijgcancer
- Register with the submission website using the corresponding authors email address. To register the corresponding author you will need to fill the below details related to the author
  - Prefix\*
  - First (Given) Name\*
  - o Middle Name
  - Last (Family) Name\*
  - o Degree
  - Primary E-Mail Address\*
  - Secondary E-Mail Address (if any)
  - Institution
  - o Department
  - Address\*
  - Country / Region\*
  - State/Province
  - o City\*
  - Postal Code\*
  - o Phone
  - o Fax

Once you fill in all the above details, set a username and password for your account. Further please answer the below questions

- Please keep me up to date with information and special offers about BMJ's products and services. BMJ will mainly contact you by email but occasionally by post, telephone, or SMS. \*
  - Ans: Yes/No
- 2) Select 1 or more keyword/s from the list provided\* (Please check the keywords list attached along with the report)

You will further need to agree with the privacy policy by checking the check box in the end of the process.

4 Once you have registered successfully, on the first page, Please click on "Begin submission"

under Author section to start a new submission.

## Submission Website Details and Requirements

Ensure to fill all the mandatory questions requested by the journal (denoted by \*)

Page 1: Type, Title, and Summary/Abstract

- Article Type\* (select any one)
  - o Original Paper
  - o Review Article
  - Case Study
  - Letter to the Editor
  - Editorial
  - Video Article
  - Clinical Trial
  - Corners of the World
- 2. Title\*

(Please enter the title in the box provided by the box provided. Word limit: 50 words)

3. Abstract\*

(Please enter the abstract in the box provided by the box provided. Word limit 300 words)

- 4. If you have a twitter handle account, IJGC's Social Media Editor will promote your article on social media post acceptance. (Please provide your Twitter handle in the box provided so that you may be tagged in tweets about your article)
- Subject Areas\*

(Please select a subject area from the below list)

- Obstetrics & Gynecology
- Oncology
- Anatomy
- Internal Medicine
- 6. Kudos plain language summary

You can provide a short plain language summary in the text box provided which the journal will help you share with Kudos post acceptance. The summary will be published on the Kudos website and can be easily shared with colleagues and via social media. To know more about Kudos you may refer to the following link: <a href="https://www.kudosresearch.com/">https://www.kudosresearch.com/</a>